#### **ΕΠΛ421 - Προγραμματισμός Συστημάτων**

## Διάλεξη 8 Το Κέλυφος Bash

Δημήτρης Ζεϊναλιπούρ

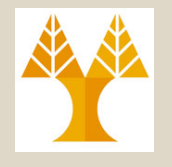

### Περιεχόμενο Διάλεξης

- Εισαγωγή στο Κέλυφος Βash
- Περιβάλλον
	- Περιβάλλον και Μεταβλητές
	- Αρχεία ελέγχου Login/Logout
	- Μεταβλητές Κελύφους
	- Εντολές Κελύφους
- Προγραμματισμός Κελύφους
	- Εκτέλεση Προγραμμάτων
	- Είσοδος Τιμών από τον Χρήστη
	- Command-line Parameters

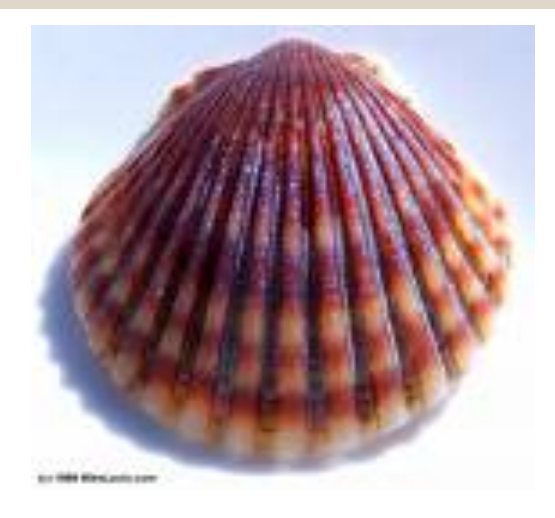

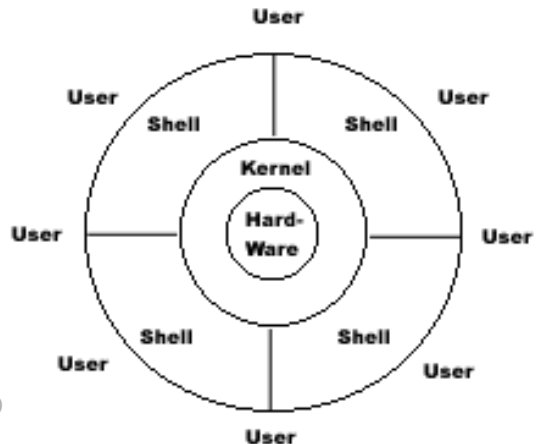

## Εισαγωγή στο Κέλυφος Bash

- Πήρε το όνομα από το **Bourne Again SHell**
- Δημιουργήθηκε για να παρέχει μια **ανοικτή υλοποίηση** *(open source)* του Bourne Shell.
- Παρέχει καλύτερη **διαχείριση εργασιών**, **συναρτήσεις**, aliases, κτλ., και μπορεί να **εκτελεί Bourne scripts** χωρίς αλλαγές
- **Λειτουργίες Bash:**
	- **Διερμηνέας Εντολών** (command interpreter) / **Εκτελέσιμο Αρχείο** (μπορεί να εκτελεστεί σαν μια οποιαδήποτε άλλη εντολή \$/bin/bash)
	- **Γλώσσα Προγραμματισμού** (script programming language)

**8-3**

## Εισαγωγή στο Κέλυφος Bash

Tο Bash χρησιμοποιείται κατά τους ακόλουθους τρεις τρόπους :

- Διαδραστικά (Interactive Execution): δίδοντας εντολές στο command line
- Μαζική Εκτέλεση (Batch Execution): Τοποθετήστε μια ακολουθία εντολών σε ένα αρχείο **run.sh,** το οποίο περιέχει το **she-bang #!/bin/bash** στη πρώτη γραμμή και εκτελέστε (chmod +x run.sh; ./run.sh )
- Δομημένος Προγραμματισμός (Structured Programming): Με την χρήση εντολών επιλογής (if), Δομών επανάληψης, Συναρτήσεων κτλ., που βρίσκουμε σε γλώσσες υψηλού επιπέδου)

ΕΠΛ 421 – Προγραμματισμός Συστημάτων, Παν. Κύπρου - Δημήτρης Ζεϊναλιπούρ ©

### H Εξέλιξη των Κελυφών

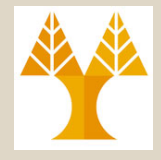

- **1976** Ο Steven Bourne αναπτύσσει το *Bourne Shell (sh)* στα εργαστήρια της Bell Labs. (1973: To UNIX γράφεται σε γλώσσα C)
- **<sup>1978</sup>** Ο Bill Joy αναπτύσσει το *C shell (csh)* στο University of California Berkeley.
- **1982** Ο David Korn αναπτύσσει το *Korn Shell (ksh)* στα εργαστήρια της Bell Labs.
- **1984** Ο Ken Green (Carnegie Mellon) και Paul Placeway (Ohio State), αναπτύσσουν το *ΤΕΝΕΧ C shell (tcsh)*, ως επέκταση του **csh**, προσφέροντας την δυνατότητα για filename completion και άλλα.
- **1987-1990** O Brian Fox αναπτύσσει το *Bourne-Again-Shell (bash),* ένα υπερσύνολο του *sh.*
- **Σήμερα: Το Bash** (το οποίο είναι στην έκδοση 4.2)**,** είναι το πιο διαδεδομένο κέλυφος σε Linux και MacosX και είναι υλοποιημένο για τις πλείστες πλατφόρμες Unix καθώς και Windows/cygwin.
	- **Το Bash είναι POSIΧ-συμβατό.**
	- **Το Bash είναι το εξορισμού κέλυφος του GNU project (του πρώτου πλήρους LINUX-<b>CS)**<br>- ΕΤΛ 421 Προγραμματισμος Συστηματων, Παν. Κυπρου Δημητρής Ζειναλιπουρ ©

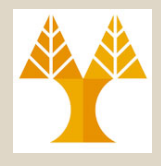

#### Το Κέλυφος BASH

- Εάν δεν είστε σίγουροι σε πιο κέλυφος βρίσκεστε κάποια δεδομένη στιγμή, μπορείτε να εκτελέσετε την εντολή: **\$echo \$SHELL / echo \$BASH\_VERSION** – **/bin/bash 3.1.17(1)-release**
- Για να χρησιμοποιήσετε το bash shell πληκτρολογήστε : **\$ /bin/bash bash-3.1\$**
- Μπορείτε εάν θέλετε να τροποποιήσετε το περιεχόμενο του **command prompt**, αλλάζοντας την μεταβλητή PS1 **bash-3.1\$ PS1="`pwd` \$"**

#### **/home/faculty/dzeina \$**

ΕΠΛ 421 – Προγραμματισμός Συστημάτων, Παν. Κύπρου - Δημήτρης Ζεϊναλιπούρ © **6-8** – (μπορεί να χρησιμοποιηθεί σε συνδυασμό με την export για να συνεχίσει το bash να είναι το κέλυφος σας σε ότι νέα κελύφη ανοίξετε κατά την διάρκεια μιας σύνδεσης)

#### Ορίζοντας το BASH ως το default shell

- Εάν το bash δεν είναι το default shell σας και θέλετε να το αλλάξετε (αυτή η διαδικασία ΔΕΝ ισχύει για το Π.Κ. (όπου αυτή η διαδικασία πρέπει να γίνει μέσω του LDAP) τότε:
- **passwd -s (chsh or ypchsh)**

dzeina@abc:~>**passwd -s** Current available shells: /bin/sh /bin/bsh /bin/csh …….. /usr/bin/tsh /usr/bin/tcsh /bin/bash /usr/bin/bash dzeina's current login shell: /usr/bin/tcsh Change (yes) or (no)? > yes To?>/bin/bash dzeina@abc:~> NIS related changes Αυτό μας επιτρέπει να αλλάξουμε το default shell μέσα στο **/etc/passwd** αρχείο, το οποίο διατηρεί διάφορα στοιχεία (**username, passwd, userid, groupid, name, home directory και shell**). Τα κωδικοποιημένα συνθηματικά πρόσβασης των χρηστών του συστήματος είναι στο **/etc/shadow** (no read permissions!)

bash-2.05\$ **cat /etc/passwd | grep dzeina** *Μας δίδει:* dzeina:!:1240:243:Dimitris\_Zeinalipour:/hom e/faculty/dzeina**:/bin/bash**

**Προσοχή:** Αν αλλάξετε το **default shell** και δεν έχετε τα αρχεία **.bash\_profile** (επόμενες διαφάνειες) τότε το περιβάλλον του κελύφους δεν θα είναι ορθά ρυθμισμένο.

 $E = \frac{1}{2} \left( \frac{1}{2} \pi \frac{1}{2} \pi \$ **Εναλλακτικά απλά πληκτρολογείτε** "**bash**" **μετά από κάθε login**

### Περιβάλλον και Μεταβλητές

- Όταν κάνουμε login, εκτελούνται τα ακόλουθα αρχεία με την σειρά που παρουσιάζονται:
	- **A) /etc/profile**

**B) ~/.bash\_profile**, **~/.bash\_login** ή **~/.profile**

**C) ~/.bash\_logout**

ΕΠΛ 421 – Προγραμματισμός Συστημάτων, Παν. Κύπρου - Δημήτρης Ζεϊναλιπούρ © **8-10**

## Αρχεία ελέγχου Login/Logout

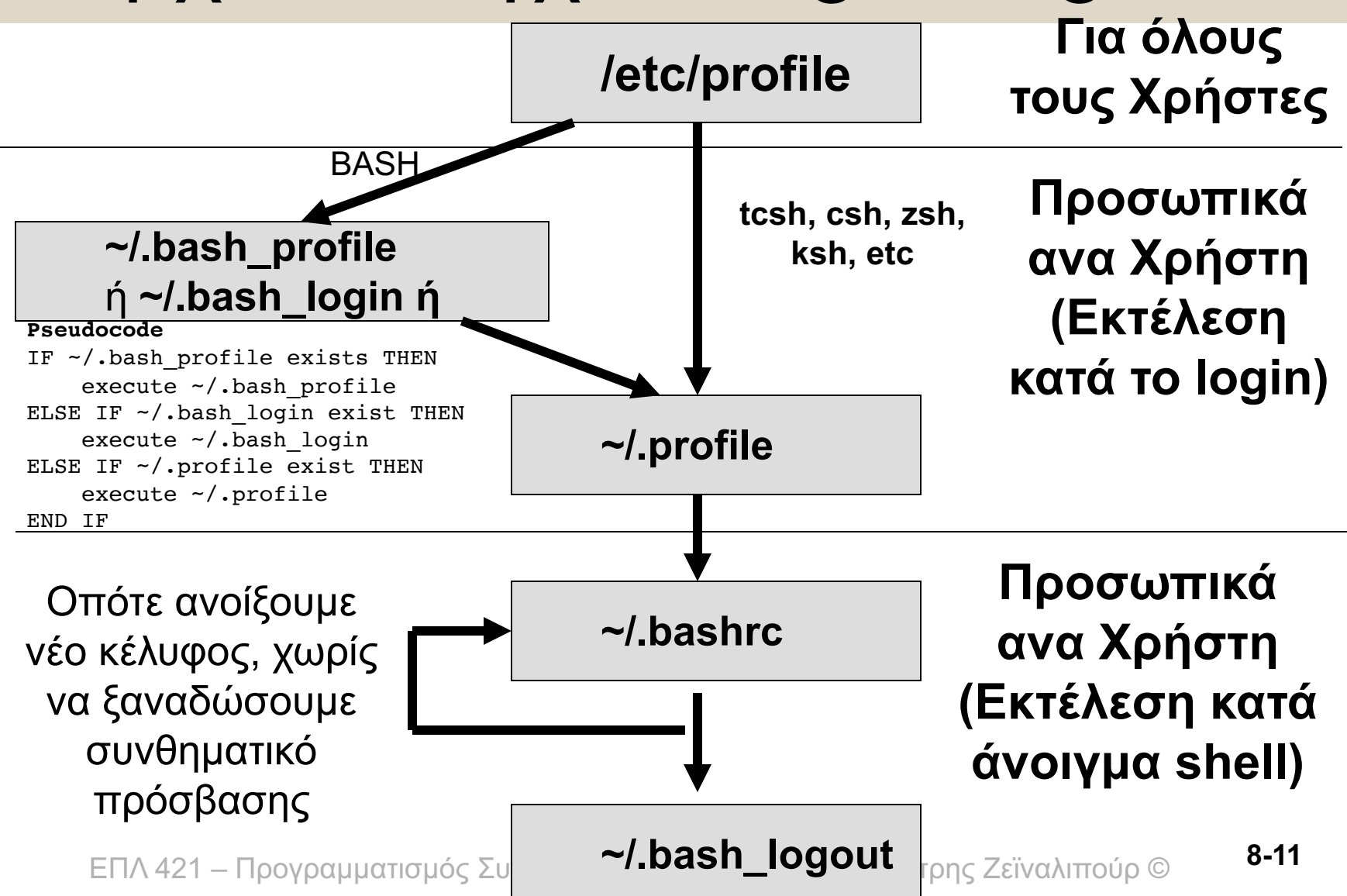

#### Περιβάλλον και Μεταβλητές

#### A) To αρχείο /etc/profile

- Αυτό είναι το system-wide startup file (για όλους τους χρήστες)
- Το κέλυφος διαβάζει και εκτελεί τις εντολές οι οποίες βρίσκονται στο αρχείο */etc/profile*, για οποιονδήποτε χρήστη κάνει login.
- Για να μπορέσει κανείς να αλλάξει αυτό το αρχείο χρειάζεται να έχει δικαιώματα root.

### Αρχεία ελέγχου Login/Logout

- **B) \$HOME/.bash\_profile (Σε κάθε login)**
	- **Ένα από τα πιο σημαντικά αρχεία του bash**
	- Εκτελείται ακριβώς μετά το **login**, εάν το default κέλυφος σας είναι το bash shell
	- Περιέχει **βασικές μεταβλητές** και **ρυθμίσεις** του περιβάλλοντος του λογαριασμού σας, π.χ. :
		- PATH=/usr/local/bin:/usr/bin:/usr/ucb:\$HOME/bin
		- MANPATH=/usr/local/man:/usr/man
		- EDITOR=/usr/bin/vi
		- export PATH MANPATH EDITOR
		- MAIL=/var/mail/\$LOGNAME
	- Εκτέλεση εντολής μέσα στο ίδιο περιβάλλον του κελύφος. **8-13** – Εάν τροποποιήσετε το πιο πάνω αρχείο τότε για να **ενεργοποιηθούν** οι αλλαγές πρέπει να αποσυνδεθείτε (logout)/συνδεθείτε ξανά (login), ή να πληκτρολογήστε: **. \$HOME/.bash\_profile** ή **source \$HOME/.bash\_profile**

## Παράδειγμα \$HOME/.bash\_profile

#### **\$cat ~/.bash\_profile**

# \$HOME/ bash profile # Get the aliases and functions if  $\lceil -f \sim$  bashrc  $\lceil$ ; then . ~/.bashrc fi Εάν υπάρχει αρχείο με το όνομα ~/.bashrc, τότε εκτέλεσε την εντολή ~/.bashrc (δηλαδή εφάρμοσε την αρχικοποίηση που εφαρμόζουμε και στο subshell –

# User specific environment and startup programs PATH=\$PATH:\$HOME/bin BASH\_ENV=\$HOME/.bashrc export BASH\_ENV PATH

δες επόμενη διαφάνεια)

## Αρχεία ελέγχου Login/Logout

#### **Β3) \$HOME/.bashrc** (για subshells)

- Εκτελείται οπότε δημιουργήσετε ένα **bash subshell,** πληκτρολογώντας στο command line \$bash (ή εάν εκτελέσετε ένα bash shell program το οποίο είναι αποθηκευμένο σε αρχείο)
- Επομένως, μπορείτε να τοποθετήσετε όλες τις εντολές που χρειάζεστε κατά την διάρκεια του login στο **\$HOME/.bash\_profile**, και ότι εντολές χρειάζεστε με την εκτέλεση ενός **subshell**, στο **\$HOME/.bashrc.**

## Αρχεία ελέγχου Login/Logout

- **C) \$HOME/.bash\_logout (για το logout)**
	- (Μπορεί) να βρίσκετε στο home directory του χρήστη.
	- Εάν δεν υπάρχει, μπορείτε να το προσθέσετε μόνοι σας.
	- Σημειώστε ότι αυτό το αρχείο εκτελείται οποτεδήποτε κάποιος εκτελέσει την εντολή logout.
	- Εάν κάποιος χρήστης απλά κλείσει το παράθυρο του κελύφους (ή το ssh connection), τότε **δεν εκτελείται**.

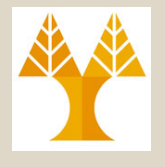

#### Αρχείο .bash\_history

- Αυτό το αρχείο περιέχει τις εντολές τις οποίες έχετε εκτελέσει στο παρελθόν
- Το αρχείο ενημερώνεται όταν εξέλθετε του κελύφους με την **logout** ή όταν κλείσει η σύνδεση με το τερματικό.

**e**very process, **f**ull information

ls –a

#### ps –ef | awk '{print \$1}' | sort | uniq users

### Μεταβλητές Κελύφους

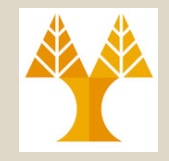

- Οι μεταβλητές κελύφους μας επιτρέπουν να αποθηκεύουμε διαφορές τιμές.
- Οι **καθολικές μεταβλητές** δηλώνονται συνήθως με κεφαλαίους χαρακτήρες.
- Για να έχετε πρόσβαση στην τιμή μιας μεταβλητής χρησιμοποιήστε τον **τελεστή** \$
- Για να **εκτυπώσετε** το **περιεχόμενο** μια μεταβλητής, χρησιμοποιήσετε την εντολή **echo**
- Παράδειγμα: **echo \$RANDOM**

– **Αποτέλεσμα:** 29405 # εκτύπωση ψευδοτυχαίου αριθμού

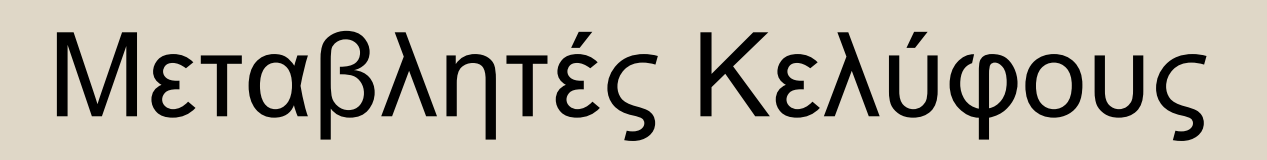

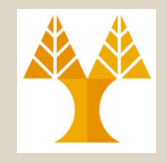

- Υπάρχουν δυο ειδών μεταβλητές Καθολικές (Global), **διαθέσιμες σε όλα τα υπό εκτέλεση κελύφη**, και Τοπικές (Local), διαθέσιμες στο κέλυφος που ορίζει την μεταβλητή.
- Εκτύπωση Μεταβλητών
	- **Καθολικές : env** ή **printenv**
	- **Τοπικές : set**
- Για να κάνετε γνωστή μια μεταβλητή σε **ΌΛΑ** τα sub-processes (υπό-κελύφη και προγράμματα που δημιουργούνται από ένα κέλυφος) χρησιμοποιήστε την εντολή :

**export (π.χ. export MYVAR=**"**something**"**)**

### Σημαντικές Καθολικές Μεταβλητές

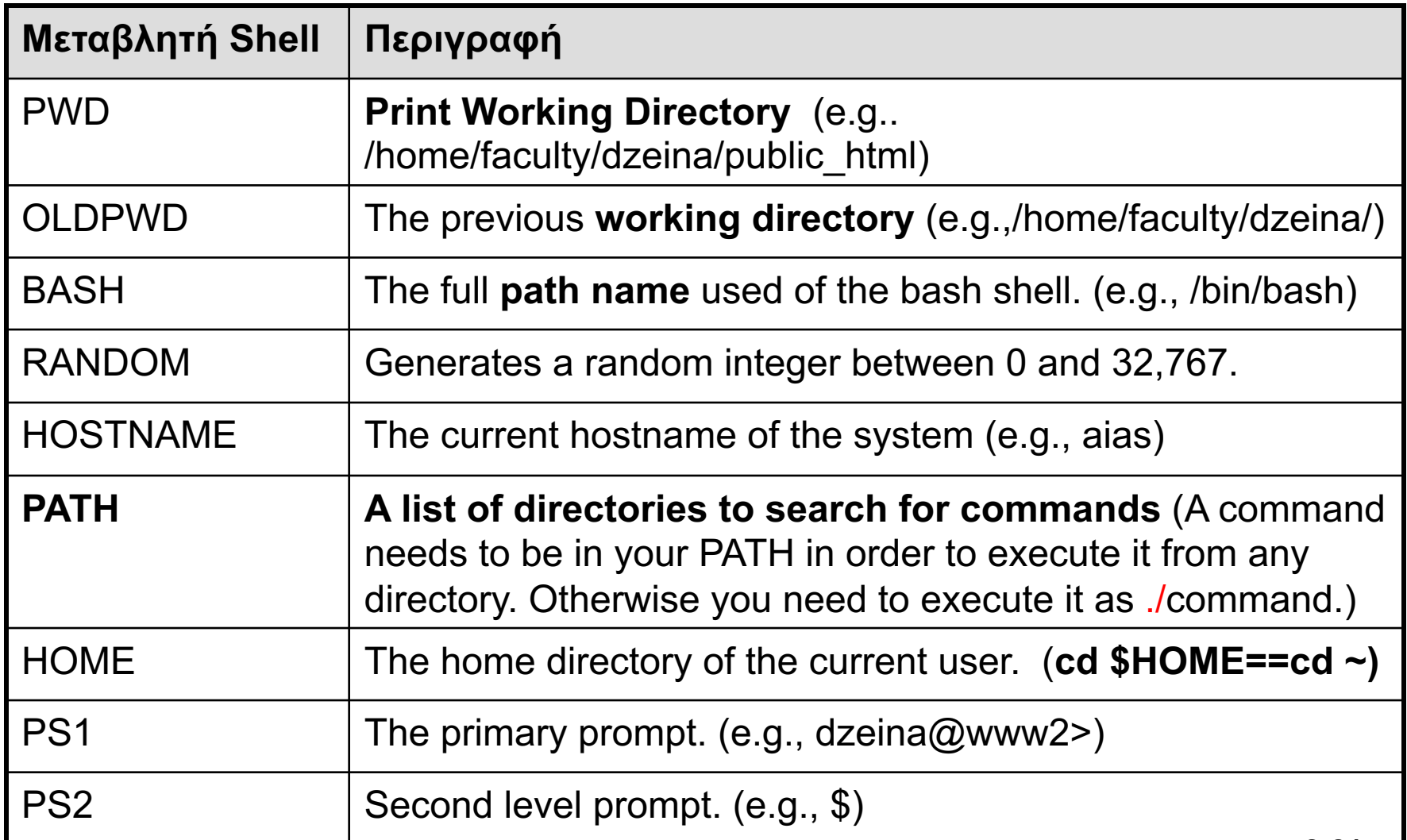

### Μεταβλητές Κελύφους (Χρήστη)

- Ένας άλλος τρόπος κατηγοριοποίησης των εντολών κελύφους είναι βάση του τύπου:
- **Εντολή (παράδειγμα τρόπος δήλωσης)**
	- String Variables ( myvar= "info.txt" )
	- Integer Variables ( declare -i myvar )
	- Constant Variables ( readonly fn="info.txt" )
	- Array Variables ( declare –a ARRAY : θα τα δούμε αργότερα )

## Μεταβλητές Κελύφους (Χρήστη)

- $\cdot$  Σύνταξη variable name = value
- **Παράδειγμα:** Δημιουργήστε μια μεταβλητή με το όνομα "rate" η οποία αποθηκεύει το επιτόκιο και αρχικοποιήστε την σε 7.65.
	- \$ rate=7.65 Προσοχή: Case-sensitive Variables (διάκριση πεζών-κεφαλαίων)
- Η μεταβλητή **δεν έχει τύπο** (μέχρι στιγμής)
- Εάν η μεταβλητή έχει **white spaces** τότε χρησιμοποιούμε διπλά εισαγωγικά

ΕΠΛ 421 – Προγραμματισμός Συστημάτων, Παν. Κύπρου - Δημήτρης Ζεϊναλιπούρ © π.χ. name= "Thomas William Flowers"

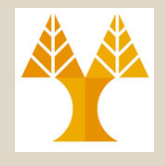

#### Διαγραφή Μεταβλητών

- Η εντολή **unset** μπορεί να χρησιμοποιηθεί για να διαγράψουμε **τοπικές** αλλά και **καθολικές** μεταβλητές περιβάλλοντος (προσωρινά)
- H unset δουλεύει **για όλους τους τύπους**, εκτός το readonly, οι οποίες μεταβλητές δεν μπορούν να **διαγραφούν** μέχρι να κάνουμε **logout**.
- **Σύνταξη: unset variable\_name**
- Παράδειγμα: Διαγραφή της μεταβλητής περιβάλλοντος MYPATH.
	- \$ unset MYPATH
	- \$ echo \$MYPATH

ΕΠΛ 421 – Προγραμματισμός Συστημάτων, Παν. Κύπρου - Δημήτρης Ζεϊναλιπούρ © \$ **8-24**

## Εξαγωγή (Export) Μεταβλητών

- Όταν δημιουργήσετε μια μεταβλητή, τότε αυτή η μεταβλητή **δεν είναι γνωστή** στα **υπό-κελύφη** ή **υπό-προγράμματα**
- Εάν θέλετε να κάνετε το περιεχόμενο μιας μεταβλητής γνωστό στα **ΝΕΑ υπόπρογράμματα** και **ΝΕΑ υπό-κελύφη** τότε χρησιμοποιήστε την εντολή **export**.
- Σύνταξη: **export** *varname(s)*
- Εάν θέλετε να δείτε όλες τις exported μεταβλητές τότε απλά πληκτρολογήστε **export**

ΕΠΛ 421 – Προγραμματισμός Συστημάτων, Παν. Κύπρου - Δημήτρης Ζεϊναλιπούρ © **8-25**

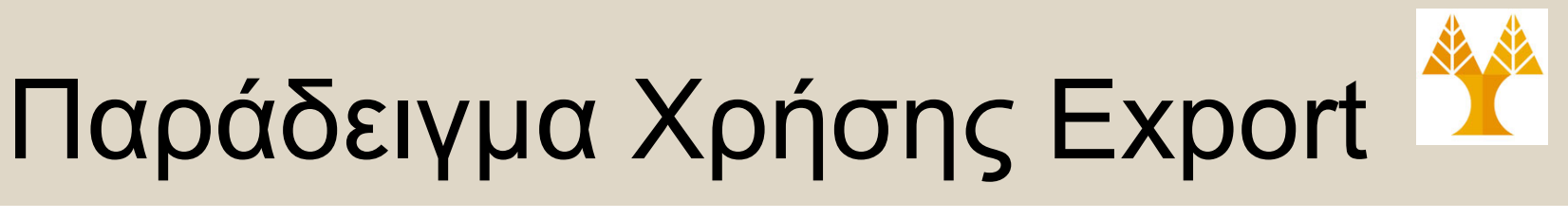

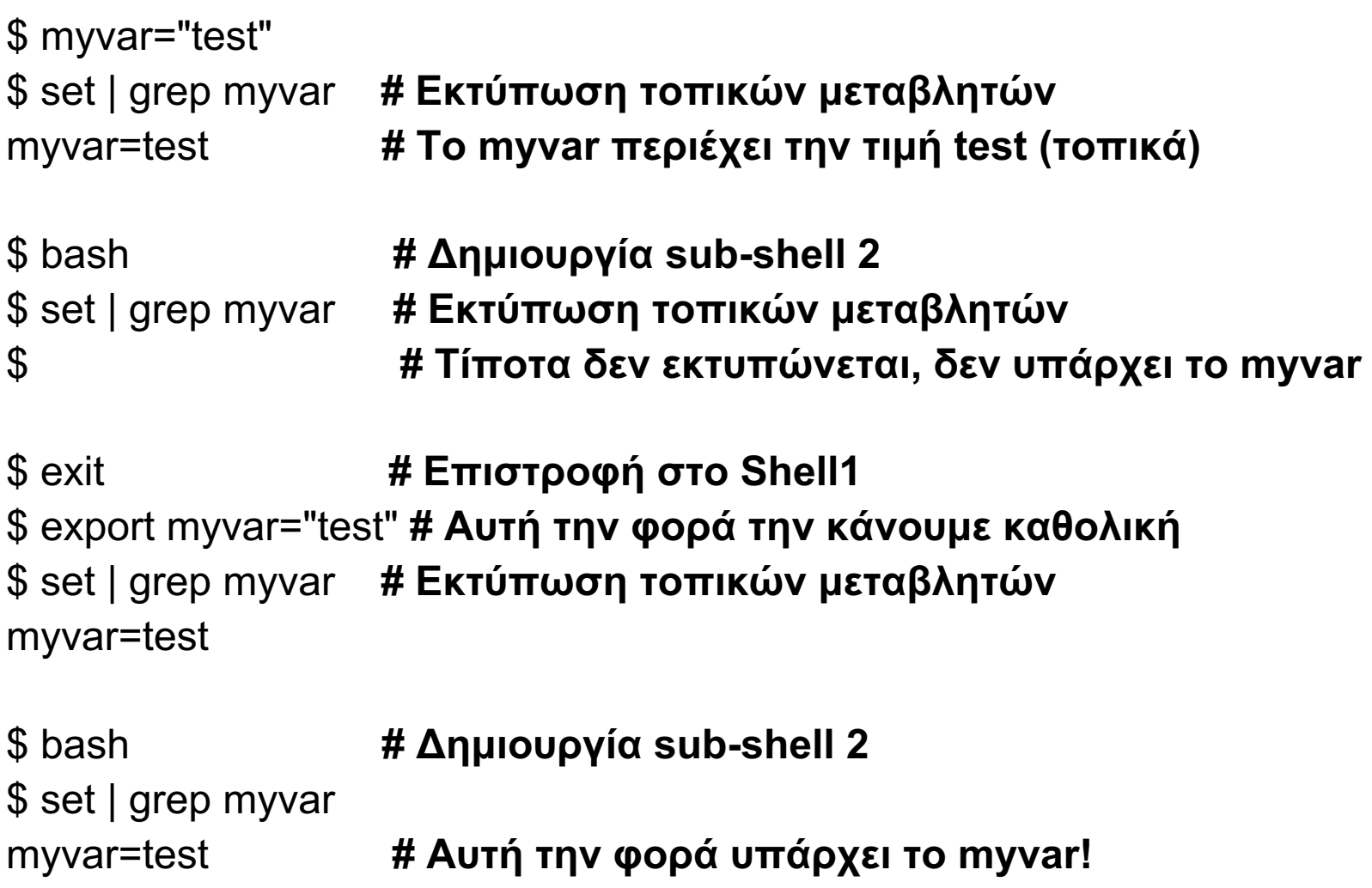

ΕΠΛ 421 – Προγραμματισμός Συστημάτων, Παν. Κύπρου - Δημήτρης Ζεϊναλιπούρ © **8-26**

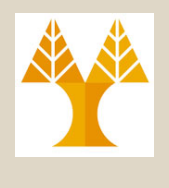

### (Built-in) Εντολές Κελύφους

- Το κάθε κέλυφος έχει ένα σύνολο εντολών τα οποία είναι μέρος του κελύφους *(built-in commands)*
- Αυτές οι εντολές είναι compiled μέσα στο εκτελέσιμο του κέλυφους; Επομένως δεν θα τις βρείτε σε κάποιο directory (π.χ., /user/bin/ )
- Όταν εκτελούνται αυτές οι εντολές εκτελούνται μέσα στο περιβάλλον της διεργασίας του bash, π.χ., η **history** εντολή δεν δημιουργεί νέα διεργασία
- εντολές πρληκτρολογήστε <mark>\$ bash -c help. @ 27</mark> • Εάν θέλετε να μάθετε περισσότερα για αυτές τις (πολλές εκ'των οποίων ήδη γνωστές, π.χ., cd, jobs, logout, alias, declare, pwd, set, κτλ.)

## Εκτέλεση Προγραμμάτων Shell

- Εάν εκτελέσουμε ένα shell script **script-name.sh**, τότε το κέλυφος δημιουργεί (fork) μια νέα διεργασία.
- Ενόσω το **script-name.sh** script εκτελείται, το κέλυφος περιμένει την εκτέλεση.
- Αυτό ισχύει στις ακόλουθες περιπτώσεις:

\$ ./script-name ή \$bash script-name (ή απλά script-name, εάν έχετε προσθέσει το μονοπάτι του script στην

μεταβλητή περιβάλλοντος PATH)

• Εάν θέλετε να εκτελέσετε **scriptname.sh** μέσα στο περιβάλλον\* της διεργασίας του κελύφους, τότε μπορείτε να χρησιμοποιήσετε την εντολή **source**.

\$source script-name == \$ . script-name

ΕΠΛ 421 – Προγραμματισμός Συστημάτων, Παν. Κύπρου - Δημήτρης Ζεϊναλιπούρ © δούμε σε λίγο. **8-28**\* Σημείωση: δεν συνιστάται στις πλείστες περιπτώσεις και είναι διαφορετικό από το **"exec <command>"** που θα

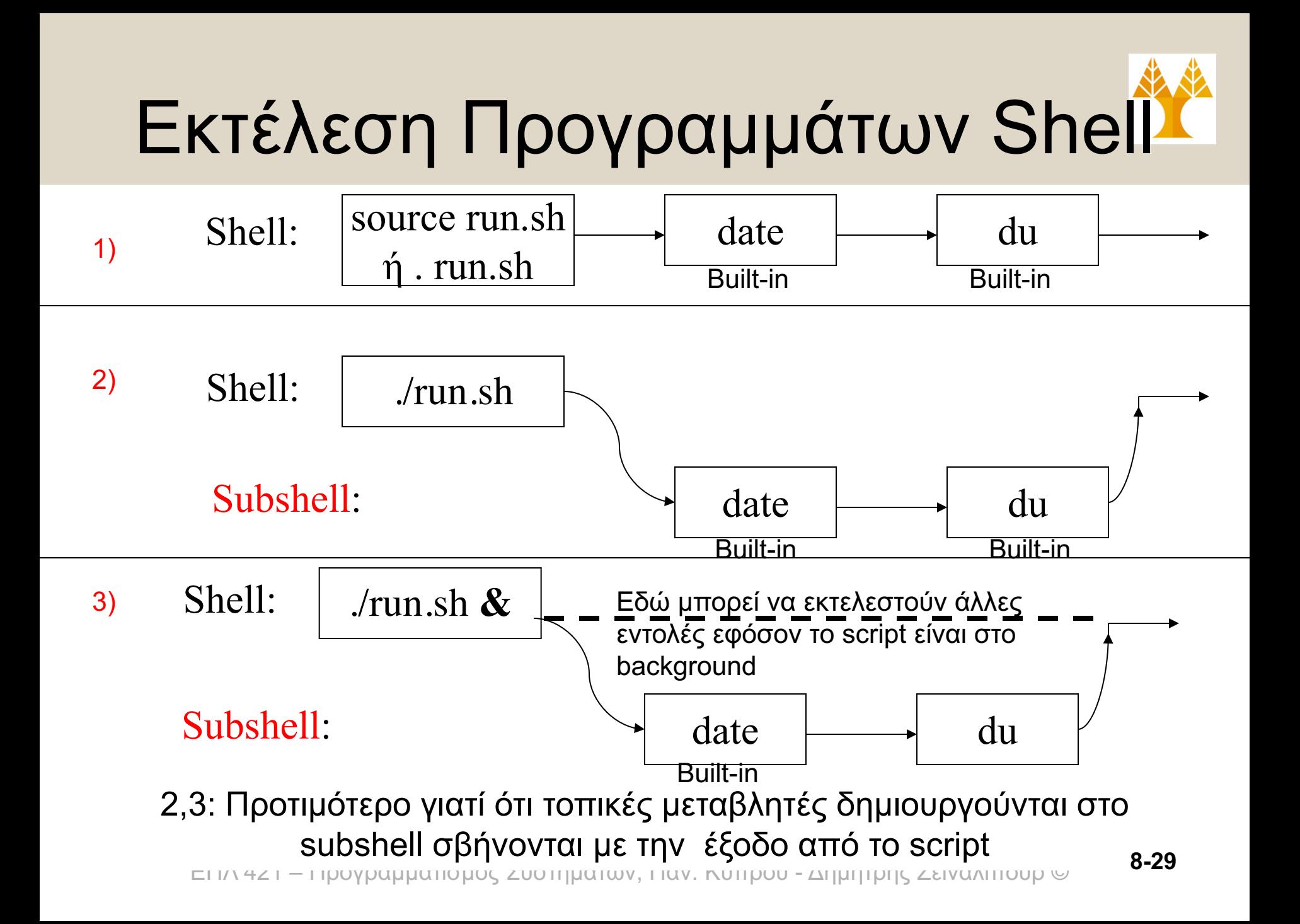

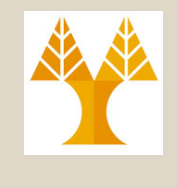

## Εντολές (Built-in) Κελύφους

#### Όλες οι built-in εντολές είναι διαθέσιμες με το \$bash –c help

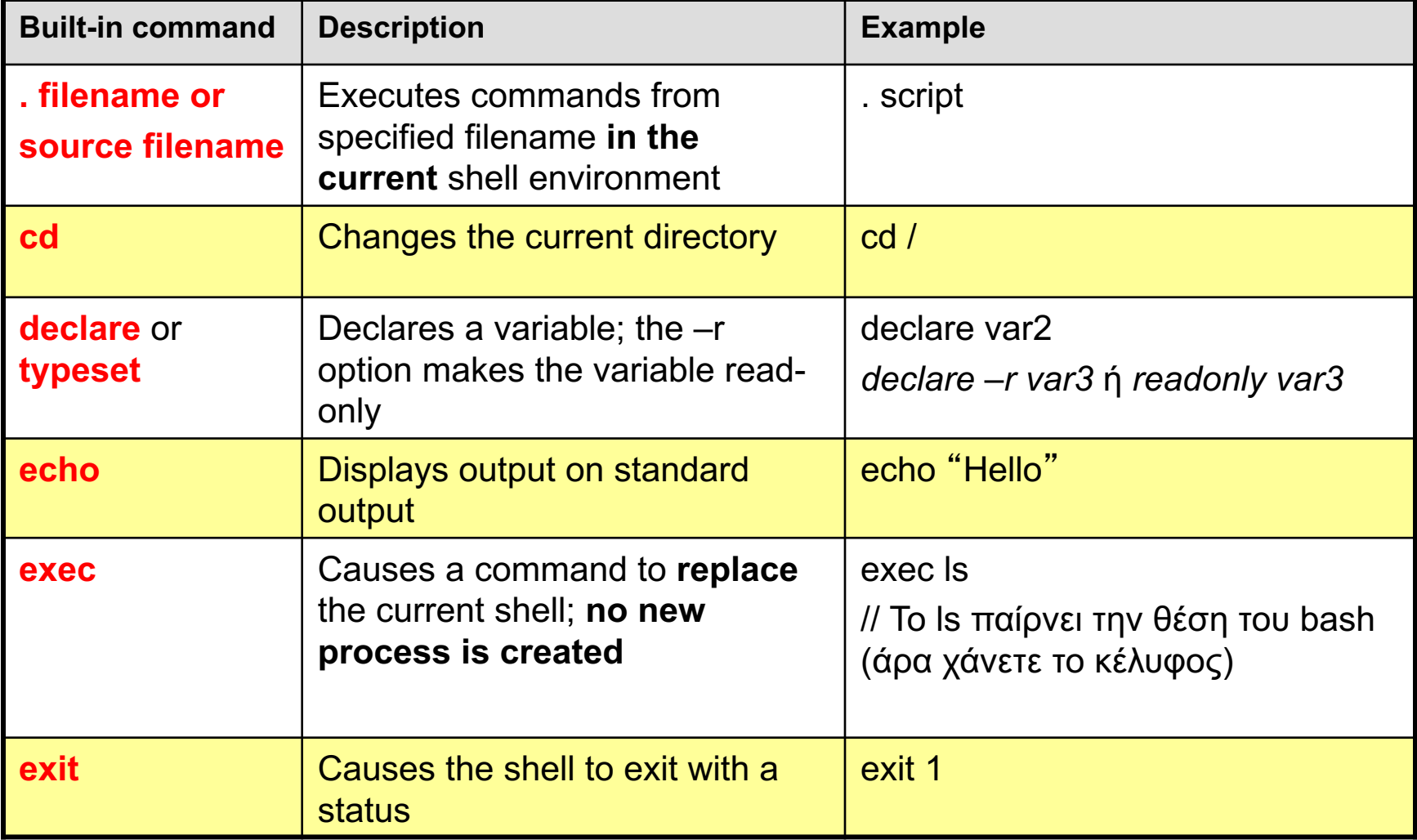

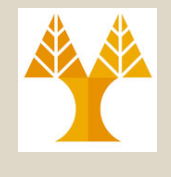

# Εντολές (Built-in) Κελύφους

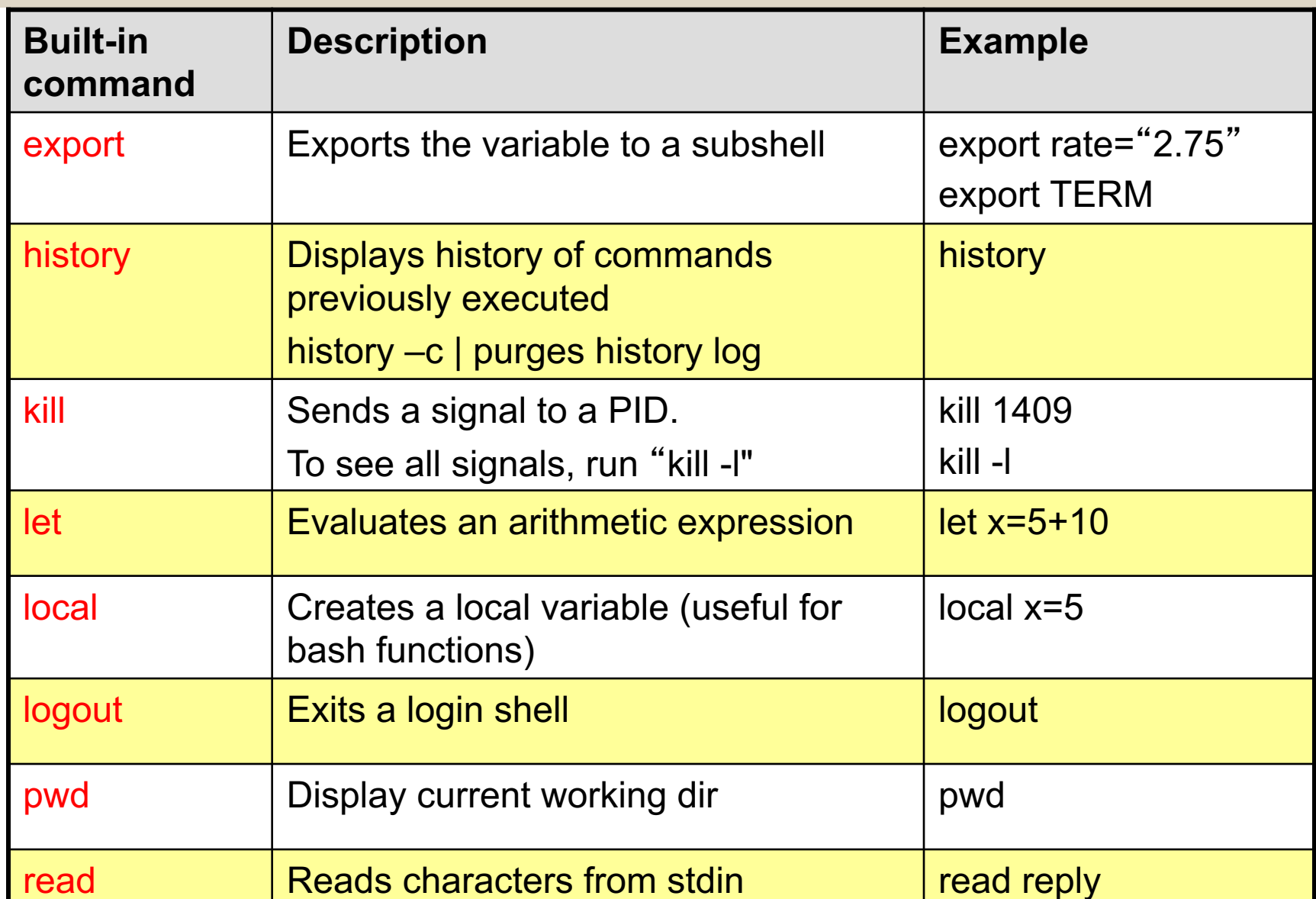

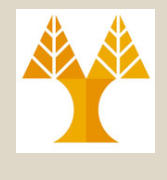

## Εντολές (Built-in) Κελύφους

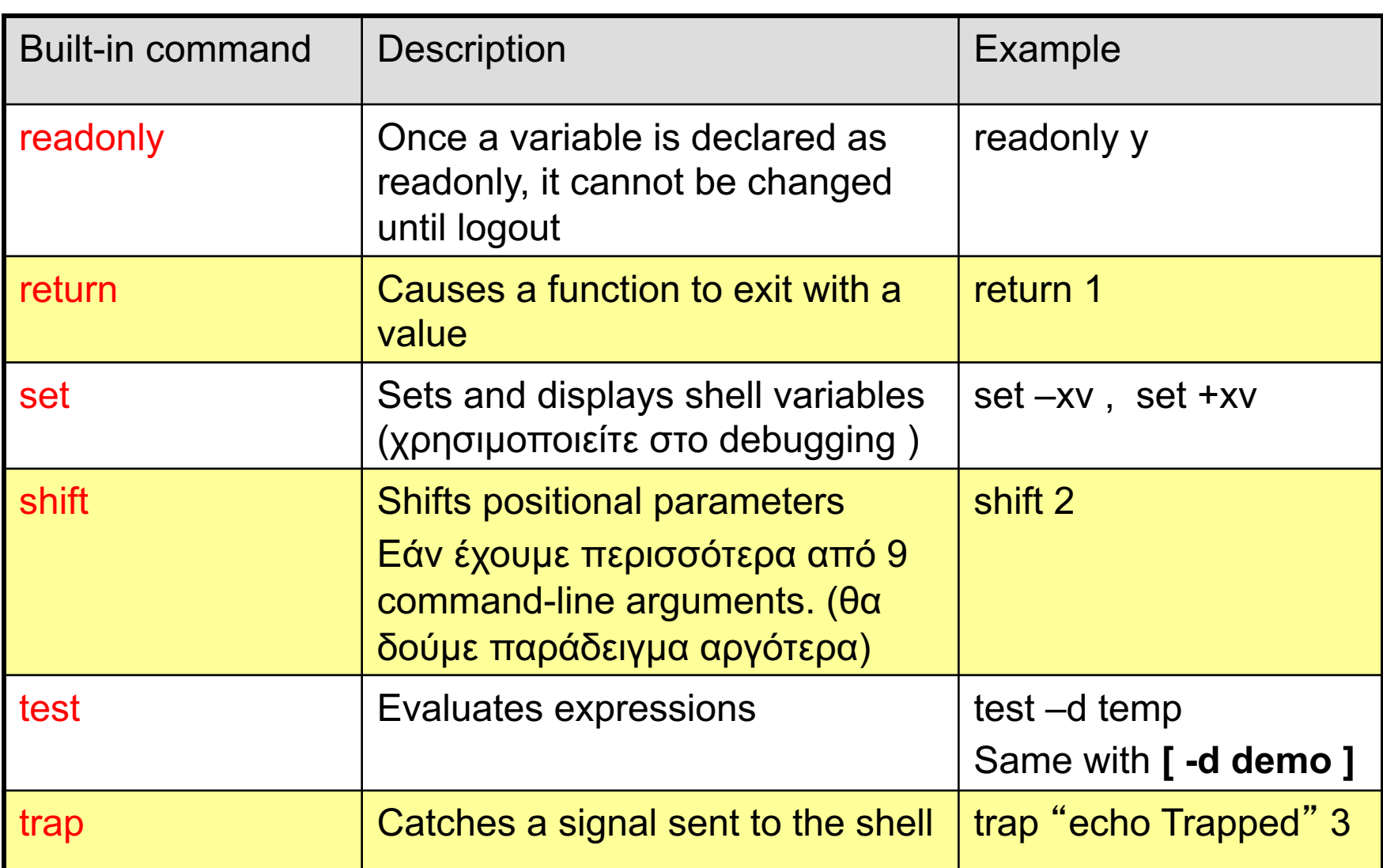

## Είσοδος Από τον Χρήστη - read

- Η εντολή **read** μας επιτρέπει να πάρουμε τιμές από τον χρήστη και να τις αποθηκεύσουμε σε μεταβλητές
- Σύνταξη: **read** *var-name [more vars] ή* **read –p**  "**Please Enter:**" *var-name [more vars]*
- Η τελευταία μεταβλητή λαμβάνει ότι περισσεύει!

#### **Παράδειγμα**

\$read a b c ; echo a=\$a,b=\$b,c=\$c

- 1 2 3 4 5 6
- a=1,b=2,c=3 4 5 6

ΕΠΛ 421 – Προγραμματισμός Συστημάτων, Παν. Κύπρου - Δημήτρης Ζεϊναλιπούρ © **8-33**

### Command-line Arguments

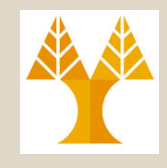

Μπορείτε να χρησιμοποιήσετε command-line arguments για να περάσετε παραμέτρους σε ένα shell script.

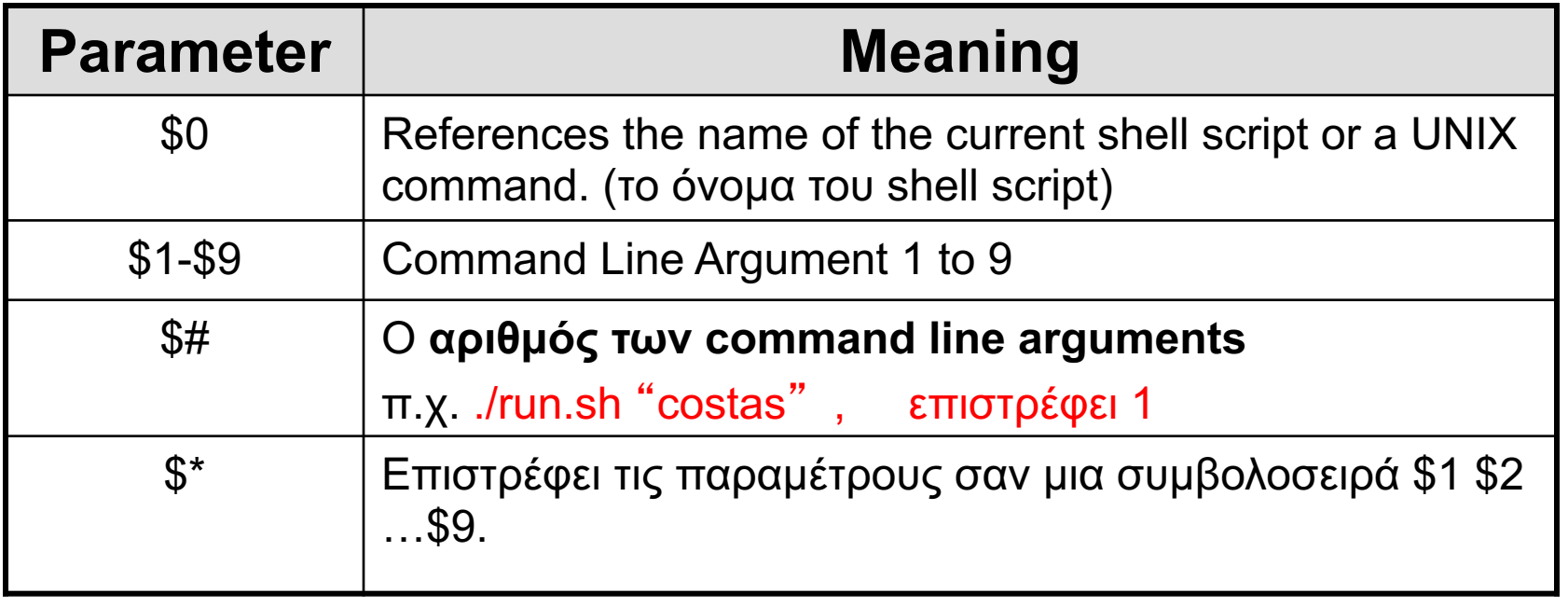

**File name too long**γραμματισμός Συστημάτων, Παν. Κύπρου - Δημήτρης Ζεϊναλιπούρ © **8-34 Μέγιστο Όριο Ορισμάτων σε ένα πρόγραμμα Στο Κέλυφος:** getconf ARG\_MAX επιστρέφει 262144 **Σε πρόγραμμα (π.χ., C):** sysconf(\_SC\_ARG\_MAX) ή ARG\_MAX <[sys/]**limits.h**>

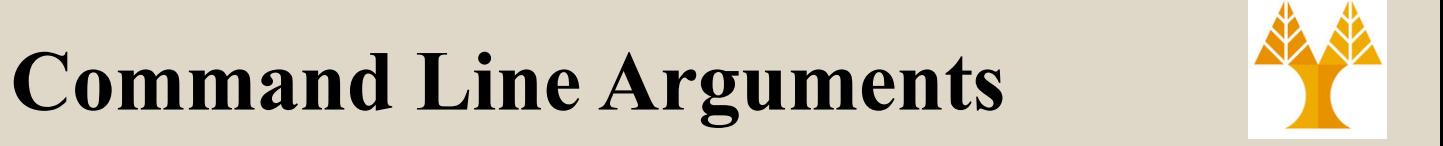

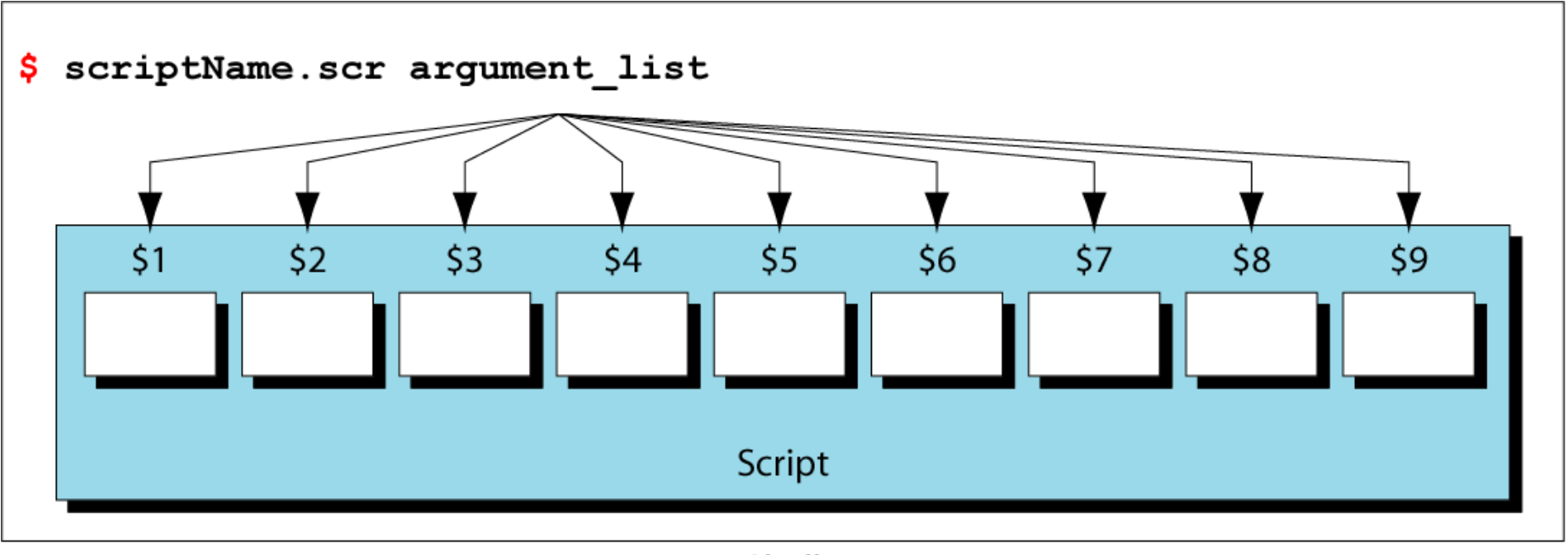

Shell

#### Παράδειγμα: Command Line Arguments

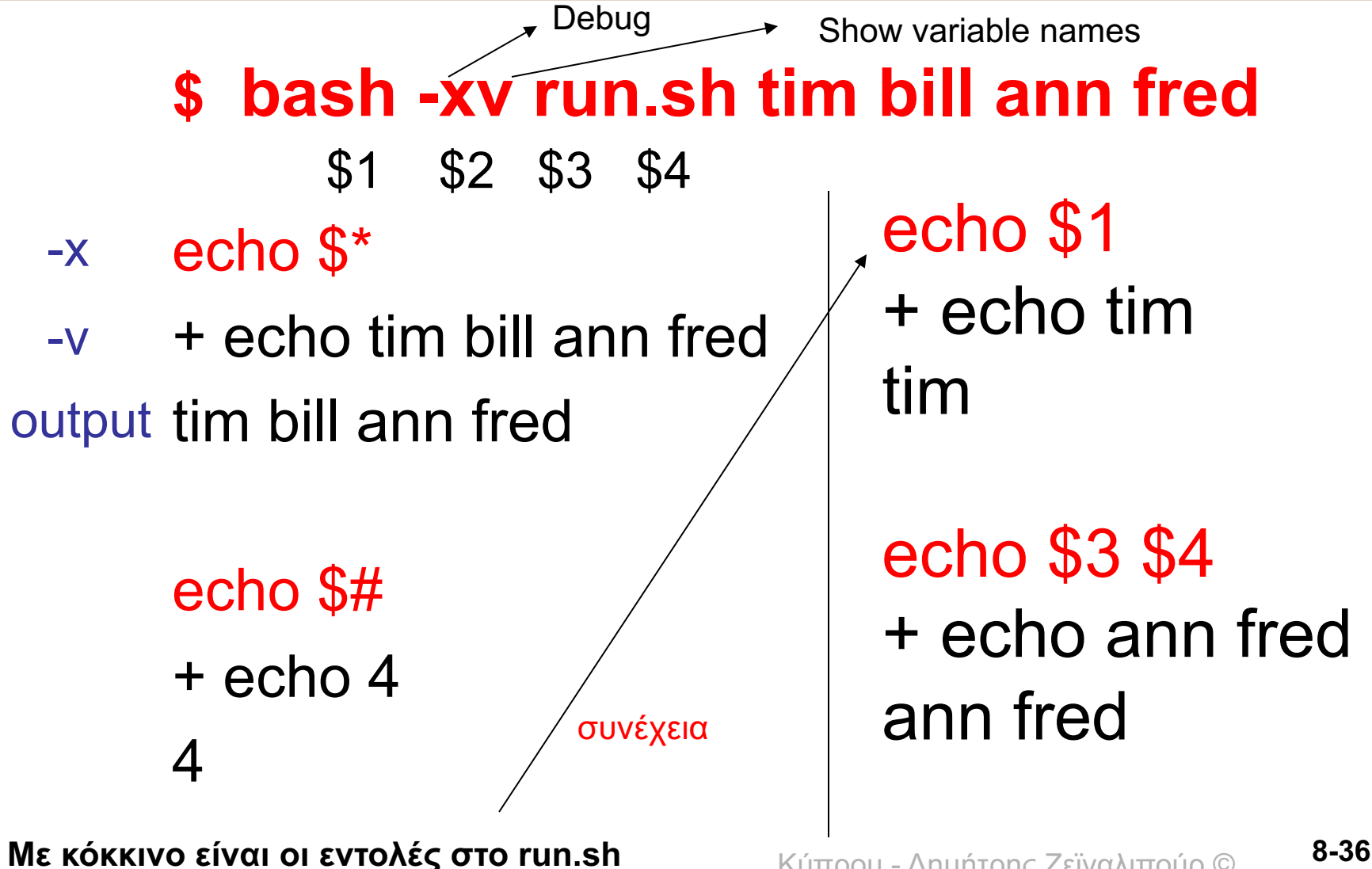

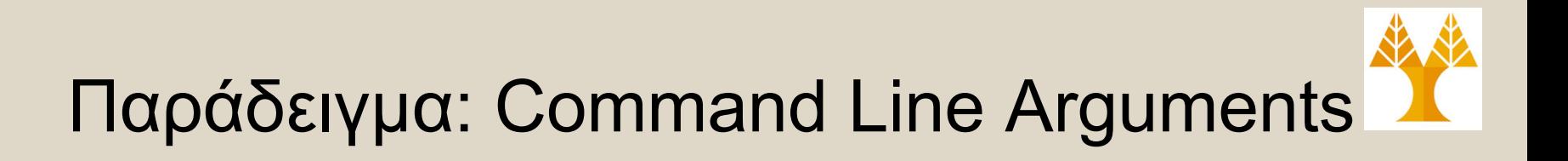

**Εκτέλεση χωρίς τον bash debugger \$ run.sh tim bill ann fred** tim bill ann fred 4 tim ann fred

#### Ειδικοί Χαρακτήρες και Εισαγωγικά

- **date=20072201**
- **echo \$date :** Εκτυπώνει 20072201 **echo \\$date\\:** Εκτυπώνει \$date\
- **Single-Quote: Διατηρεί την τιμή του κάθε χαρακτήρα** που εσωκλείεται στις παρενθέσεις **echo '\$date'**: Εκτυπώνει \$date
- **Double Quote:** Διατηρεί την τιμή του κάθε χαρακτήρα εκτός και αν υπάρχει \$, ` (backward single quote) ή \ **echo** "**\$date**": Εκτυπώνει 20072201
- **Command substitution:** Εκτελείται η εντολή και το αποτέλεσμα εκτυπώνεται **echo `date`** (backward single quote) : Εκτυπώνει Μοn Jan 22 22:22:59 RST 2007
- Aνάθεση Μεταβλητής: **i=\$(cat file.txt | grep string)** • **Posix-Compatible Command Substitution:** echo \$(date) ή

#### Εκτύπωση στο Κέλυφος - printf

• Για να εκτυπώσουμε στο κέλυφος, υπάρχει, πέρα από την echo, επίσης η εντολή **printf**, ή οποία έχει όμοια λειτουργία με αυτή της C. **printf** "**format-string**" **[parameters]**

#!/bin/bash PI=3.14159265358979; Age=20; Message1="Greetings," Message2="Τesting."

printf "Pi to 2 decimal places =  $%1.2f \n\pi$ " \$PI printf "Age =  $\text{M\%d}\n$ " \$Age printf "%s %s \n" \$Message1 \$Message2

ΕΠΛ 421 – Προγραμματισμός Συστημάτων, Παν. Κύπρου - Δημήτρης Ζεϊναλιπούρ © # sprintf() με POSIX-compatible command substitution Pi2=**\$(**printf "%1.2f" \$PI**); ή `**printf "%1.2f" \$PI**`** echo "Pi to 2 decimal places =  $Pi2$ "<br> $B=40$